# **ILIAS** Use of ILIAS tools

#### **Content | Present Informations**

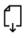

File: Upload files of every format individually or as a package and offer for download

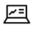

Content Page: Place and display information on a single page

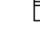

the students for download Glossary: Offer term

**DigiSem:** The university's

in your ILIAS course as a digital reserve shelf available to

library scans any literature you

want and makes them available

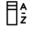

definitions, write your own term definitions

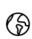

Weblink: Make available internal or external links or link collections

| [ | _ | 1 |
|---|---|---|
| Ľ | _ | J |

Learning module: Create self-contained multimedia learning units and incorporate your own HTML pages

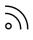

Web feed: Subscribe to webfeeds to follow the news from other websites

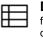

Data collection: Collect, filter and search data in a database

## Video and Audio | Working and learning with media

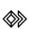

Video (Opencast Series): Publish recorded lectures, annotate and analyse videos

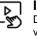

Interactive Video: Deepen the discussion with videos, thanks to guestion and comment function

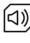

Media pool: Collect picture, audio and video files in a pool and keep ready for other ILIAS tools (e.g. Learning module)

## Organisation | Organize semester progress & deadlines

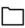

Folder: Store materials chronologically or functionally and make available

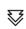

Learning Sequence: Bring several objects into a sequence so that they can be worked through one after the other.

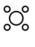

Session: Create course deadlines and assign corresponding materials, organize registration for events, excursions or courses

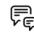

Forum: With corresponding adjustment of rights in the forum, announcements and news can be shared quickly with all course participants

Item group: Collect existing course material in object groups and reassign as desired

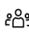

Group: Use the group's admission rights to register for events, seminar groups or courses

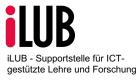

University of Berne Vice-Rectorate Teaching Supportstelle iLUB Hochschulstrasse 6 3012 Bern info.ilub@unibe.ch www.ilub.unibe.ch

UNIVERSITÄT BERN

#### Communication & Collaboration | Facilitate cooperation

P

**Forum:** Take part in timeand place-independent discussions

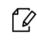

**Wiki:** Collect, design or crossreference information, texts, comments, opinions and content of every short page by page with other users

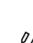

**Etherpad:** Draft texts together and, more importantly, at the same time, draft minutes of meetings or course records simultaneously

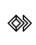

Video (Opencast Series): Draft comments and annotations to videos together

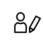

**Blog:** Publish posts of every sort, pictures, audio documents or video documents and receive comments

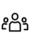

**Group:** Work and communicate with other users as well as sharing and exchanging materials.

#### Performance | Request activites & documents

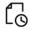

**Exercise:** Organization of tasks and submission of semester papers, texts, drafts, etc. with a feedback function

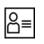

**Portfolio template:** Design a template with tabs and content

**Test:** Self-test to check prior knowledge and the level of knowledge and to prepare for examinations

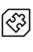

Question pool for tests: Collection of questions or tasks for repetitive use in different tests

Feedback & Evaluation | Gathering feedback & opinions

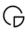

**Survey:** Gathering opinions and feedback, conducting evaluations and surveys

| ٨ |  |
|---|--|
| I |  |
| I |  |
| - |  |

**Poll:** Short survey with singlechoice answers and a result overview, mood barometer, clarify preferences

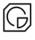

#### Question pool for

**surveys:** Collection of questions or tasks for repetitive use in different surveys

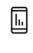

Live Voting: Short survey with several question types and live results / activate students / mood barometer, clarify preferences

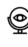

**Selfevaluation:** Selfassessment of specific competences, clarification of needs, create decision criteria

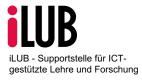

University of Berne Vice-Rectorate Teaching Supportstelle iLUB Hochschulstrasse 6 3012 Bern info.ilub@unibe.ch www.ilub.unibe.ch

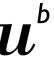

D UNIVERSITÄT BERN